# **ANNOUNCEMENT CLOSES: September 30, 2018 OBJECTIVES:**

To build and maintain teams of highly qualified and motivated specialists who are able to manage complex emergency operations in a professional and cost effective manner.

# **DATE AND LOCATION OF POSITIONS:**

Individuals selected will be assigned to one of the Southern Area Incident Management Teams. Applicants may apply for multiple teams, but should apply for no more than two different positions. Selections are effective **January 1, 2019.**

## **AREA AND LEVEL OF CONSIDERATION:**

Employees from participating agencies, states, and cooperators in the Southern Area are encouraged to apply. **All applicants, including individuals currently serving on our Incident Management Teams in the Southern Area MUST reapply via the electronic ICAP system.** 

#### *Duties:*

Individuals selected will be expected to perform at a high level of expertise as a member of an incident management team. Interaction between team members is an absolute necessity when performing in an emergency and often critical incident environment. Specific duties vary with positions and are listed in the Fireline Handbook and Position Taskbook. Individuals, when assigned as team members, will be expected to maintain availability for assignment when called and perform in a satisfactory manner in their assigned position.

# **TRAINEE/APPRENTICE POSITIONS:**

Trainees and apprentices are selected for Southern Interagency Incident Management Teams to develop individuals to become future team members in positions that have an existing or predicted shortage of qualified personnel. The number of trainees and apprentices combined will not exceed 14 on an initial mobilization roster.

Apprentices should have the potential to become qualified for the target position in three to six years. Trainees will generally be assigned for one (1) year and will be assigned to train in the position for which they apply. Upon the recommendation of the Incident Commander, the Southern Area Coordinating Group may elect to retain selected trainees for more than a one year period, dependent upon the achievement of training objectives.

### **QUALIFICATIONS:**

Applicants applying for positions must meet Incident Command System qualification standards as published in the 310-1 Wildland Fire Qualification Guide or the Forest Service Fire and Aviation Qualifications Guide (FSFAQG. Individuals must be functionally qualified at the Type 1 or Type 2 (as applicable) level for the positions they apply for and/or fill or indicate on their application that they are applying as an apprentice or trainee. Only material submitted with the formal application will be considered in assessing qualifications. It is the responsibility of the applicant to ensure their qualifications are current and maintained with their dispatch center.

## **SELECTION PROCESS:**

Some of the selection criteria are listed as follows:

- $\checkmark$  EXPERIENCE This is both experience in the position the individual is applying for and experience with teams (Southern or others).
- $\checkmark$  OTHER QUALIFICATIONS the broader the qualifications the better.
- $\overline{\phantom{a}}$  AVAILIBILITY Past availability history.
- $\checkmark$  APPLICATION Completed applications and possible interviews with the selecting official or their designate.

We will continue to strive to improve ethnic, gender, and agency diversity.

The Southern Area Coordinating Group along with the Incident Commanders will meet to review the applications and select the teams.

## **NOTIFICATIONS:**

The Southern Area Incident Management Teams use One-Call Now as an automated notification system. The contact information (email addresses and phone numbers) gathered in the ICAP system will be used for that purpose. Phone numbers should be entered in the following format 999-999-9999.

## **WHERE TO APPLY:**

To complete the on-line application process you must first log in with your eAuthentication credentials. If you do not have eAuthentication credentials, follow the step-by-step instructions on the following pages. If you are a Forest Service employee skip to step 3 below. If you have questions about the on-line application process, please contact Tracy Robinson, Southern Area Coordination Center, at 678-320-3002 or [tdrobinson@fs.fed.us.](mailto:tdrobinson@fs.fed.us)

# *Quick Start Guide for ICAP* **FOREST SERVICE APPLICANTS SKIP TO STEP 3**

**To access the Incident Command Application (ICAP) system for submitting IC Team applications, we have developed a website: [https://fireportal.usda.gov.](https://fireportal.usda.gov/) Access to this site is controlled through the USDA eAuthentication access control system. Anyone, from any agency or private individual, can create an eAuthentication account.** 

## **Creating a new eAuthentication Account Step 1: Establishing Personnel Access**

#### **FIRST TIME USER**

All users must obtain a **Level 1** security clearance through the US Department of Agriculture (USDA) eAuthentication process. USDA eAuthentication is the system required by USDA agencies to enable customers to get accounts that will allow them to access USDA Web applications and services via the Internet through a User Identification (User ID) and Password system. This process ensures the identity of those who access the system and what they should be allowed to access.

To obtain a login go to this website: [https://fireportal.usda.gov](https://fireportal.usda.gov/)

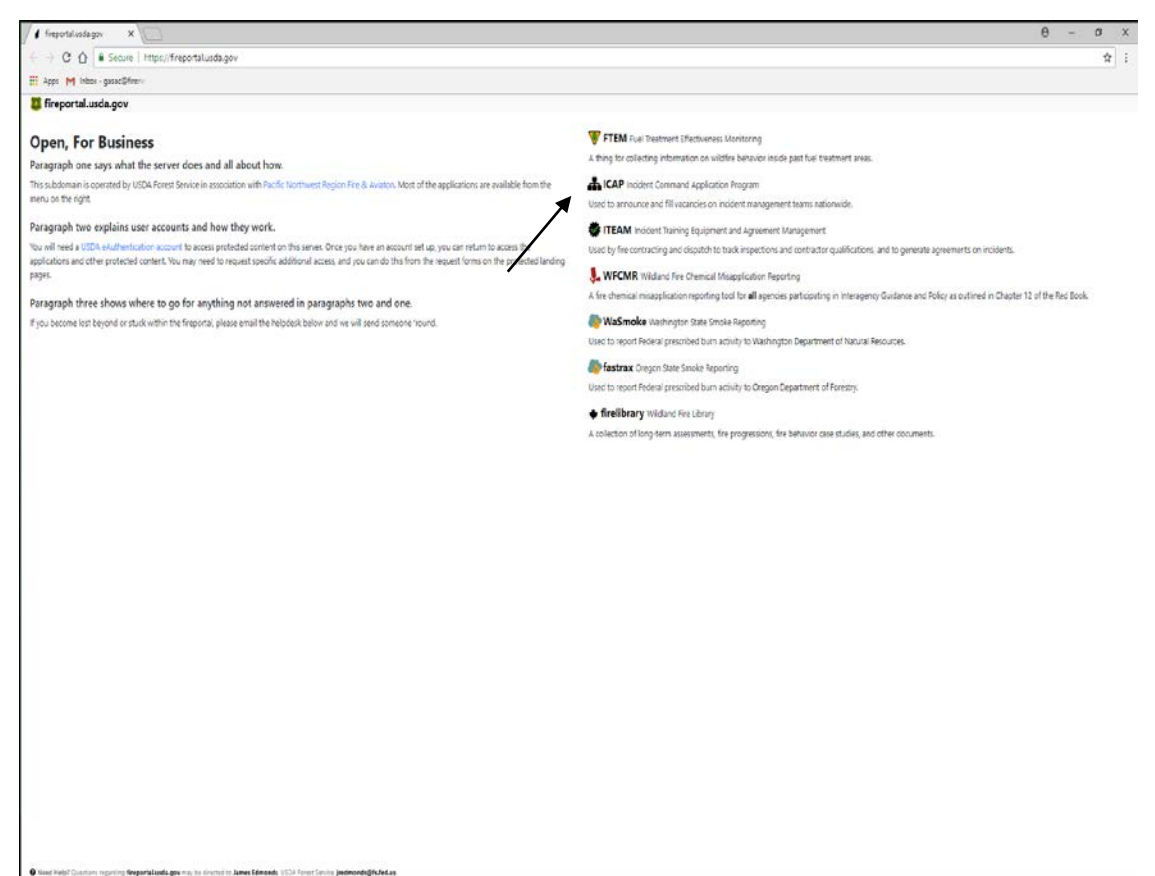

Click on "ICAP"

Click on "get an eAuthentication account"

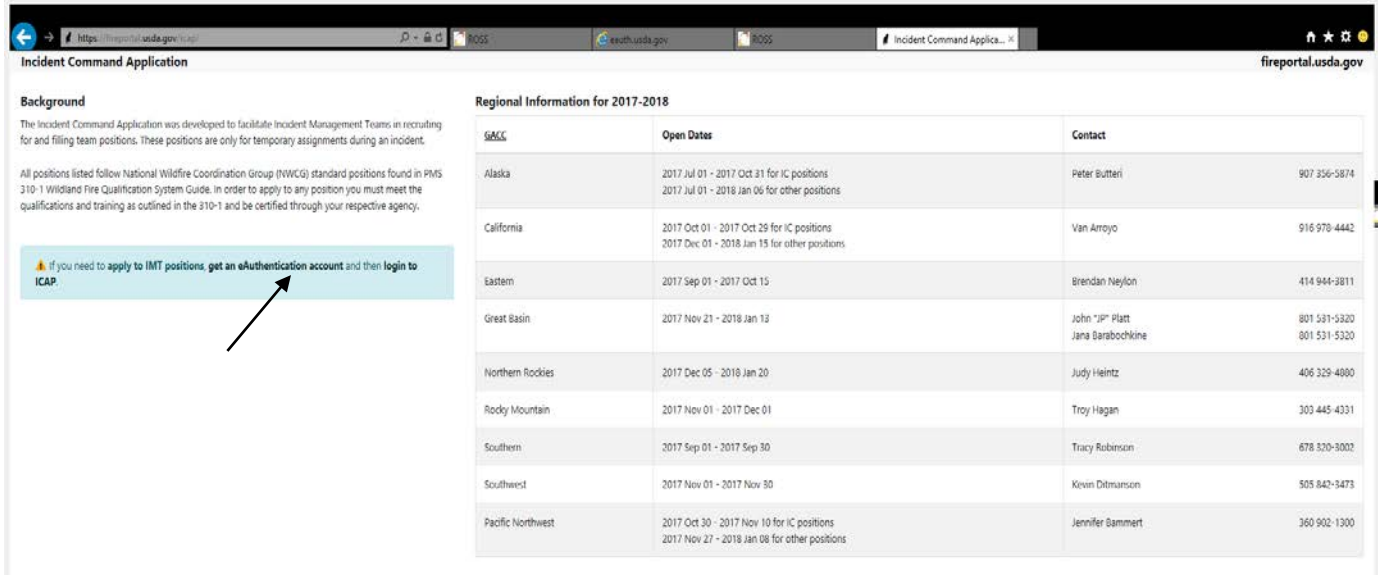

Follow the instructions for obtaining **LEVEL 1** security. Although the screen indicates your choice could be Level 1 or Level 2, **Create a LEVEL 1 account.**

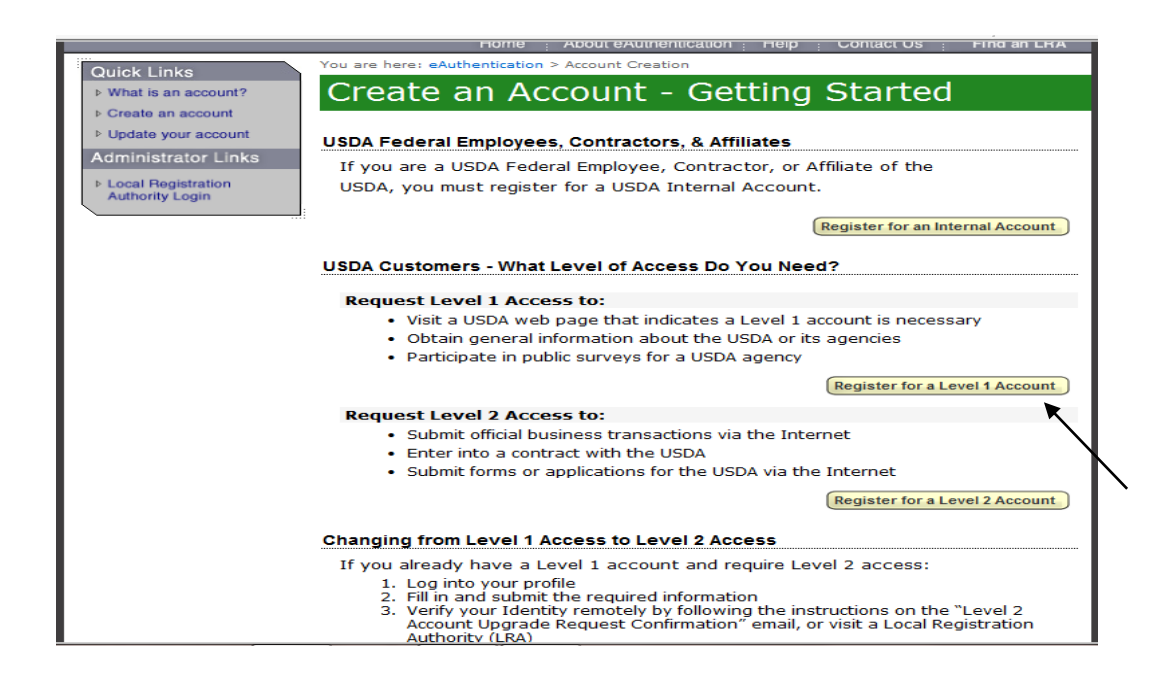

You will be asked to enter all required fields marked by an \* (User ID, password, first name, last name, country and e-mail address, etc). Click on "Continue."

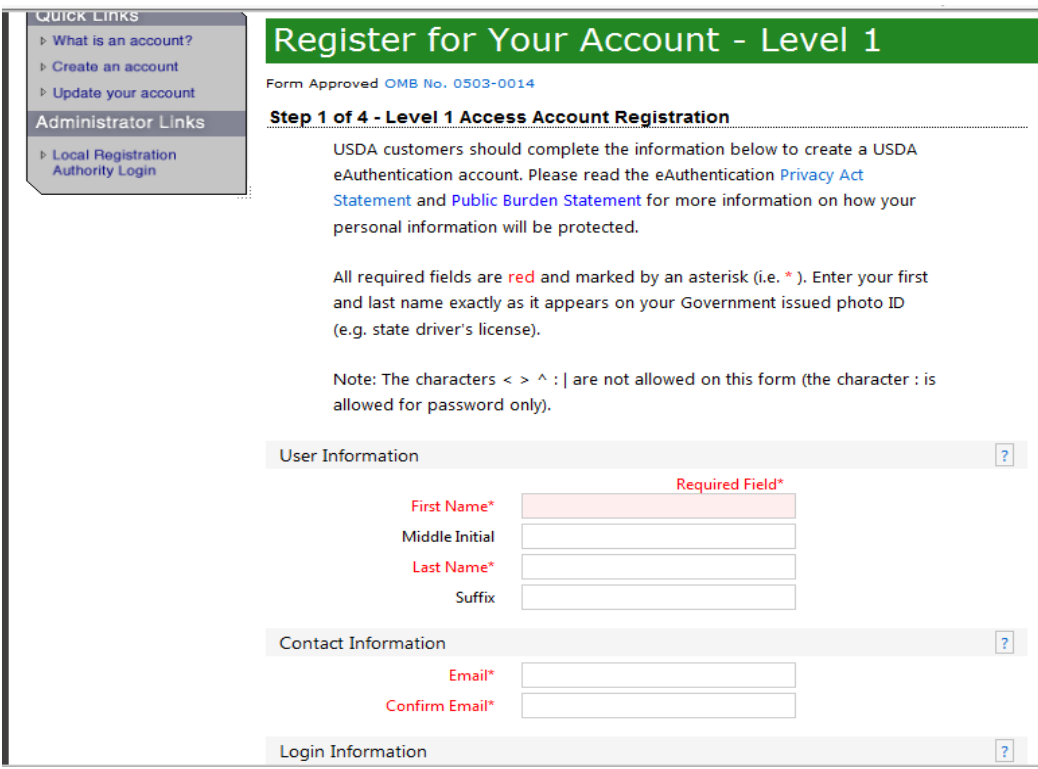

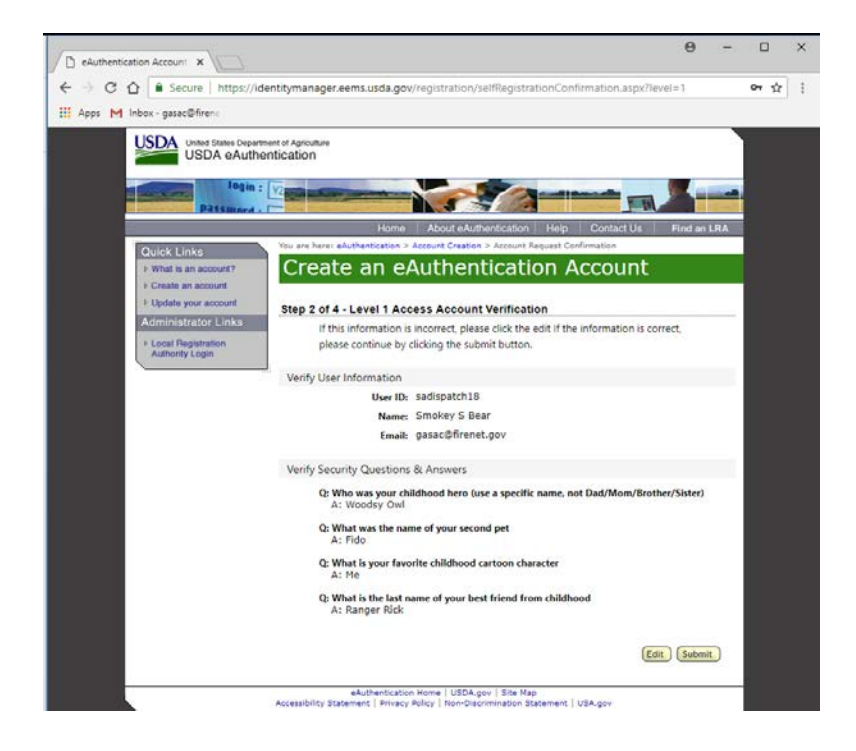

If all of the information is correct, you need to click "Submit" in order to complete the registration process.

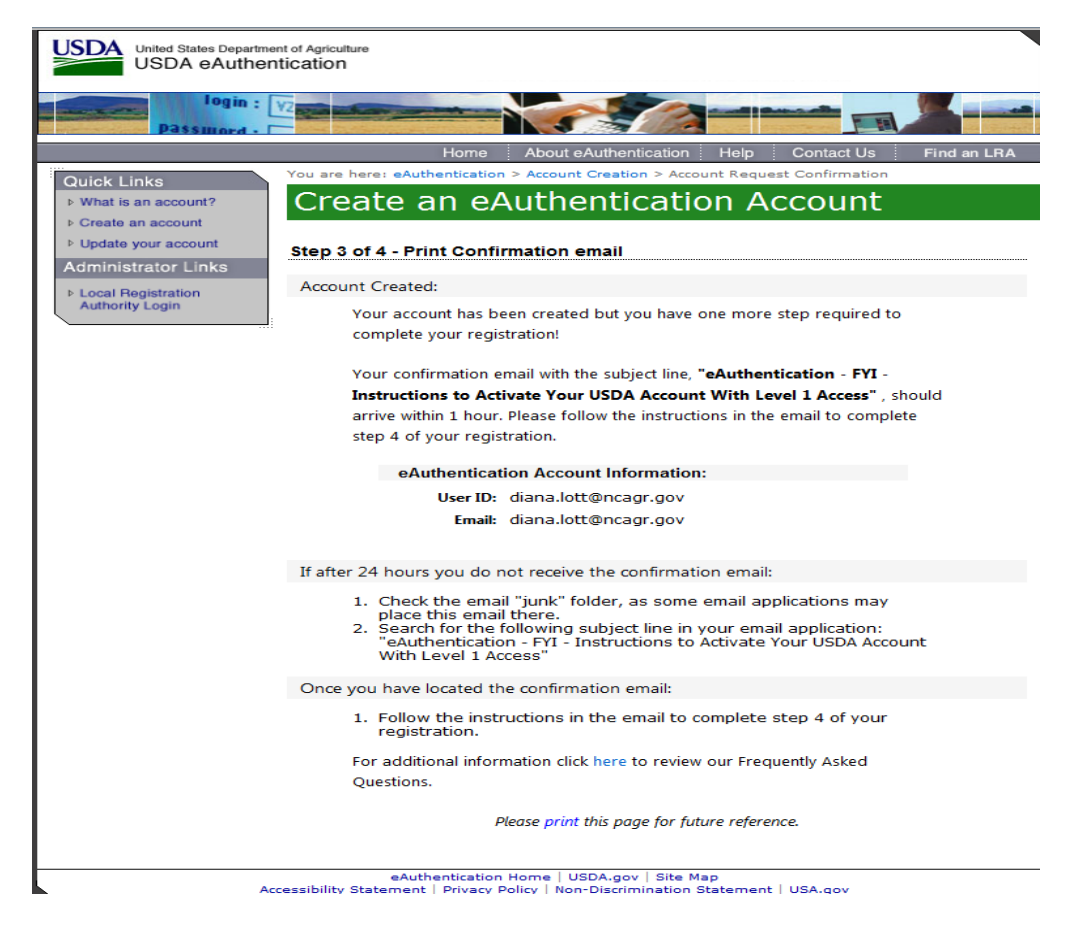

Once you have submitted this information you will be notified via e-mail of your registration. This is usually immediate.

**Step 2: Confirm your Account** – You will get an electronic message to your e-mail address confirming your application to the eAuthentication process.

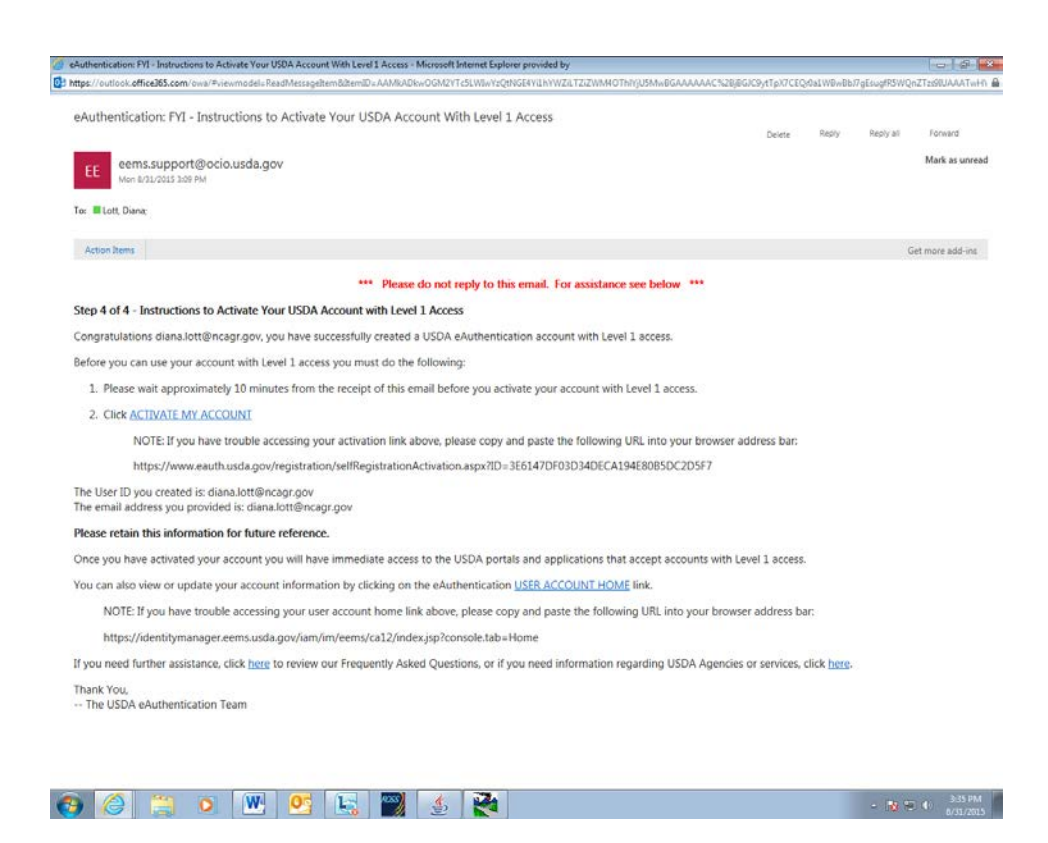

Click on 2. '**ACTIVATE MY ACCOUNT**' The following screen will appear.

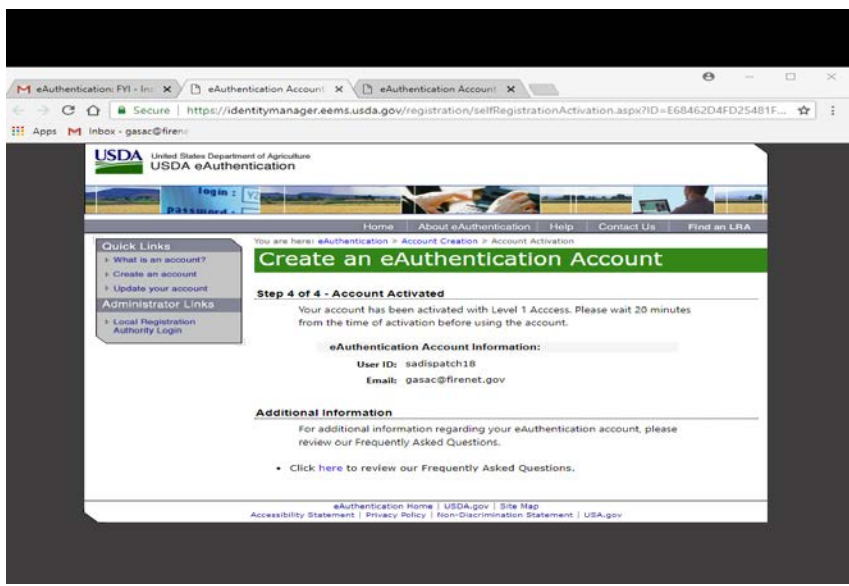

You are applying for a Level 1 account. No further action is needed. Close this screen. Your account has been activated.

The email mentions waiting 20 minutes before logging, but this is not necessary.

#### **Step 3: Accessing the Fireportal System**

After an individual has completed the e-Authentication process (including responding to the email message sent by e-Authentication) they may begin using the system.

The web address is: [https://fireportal.usda.gov.](https://fireportal.usda.gov/) You will use this web address for all further access.

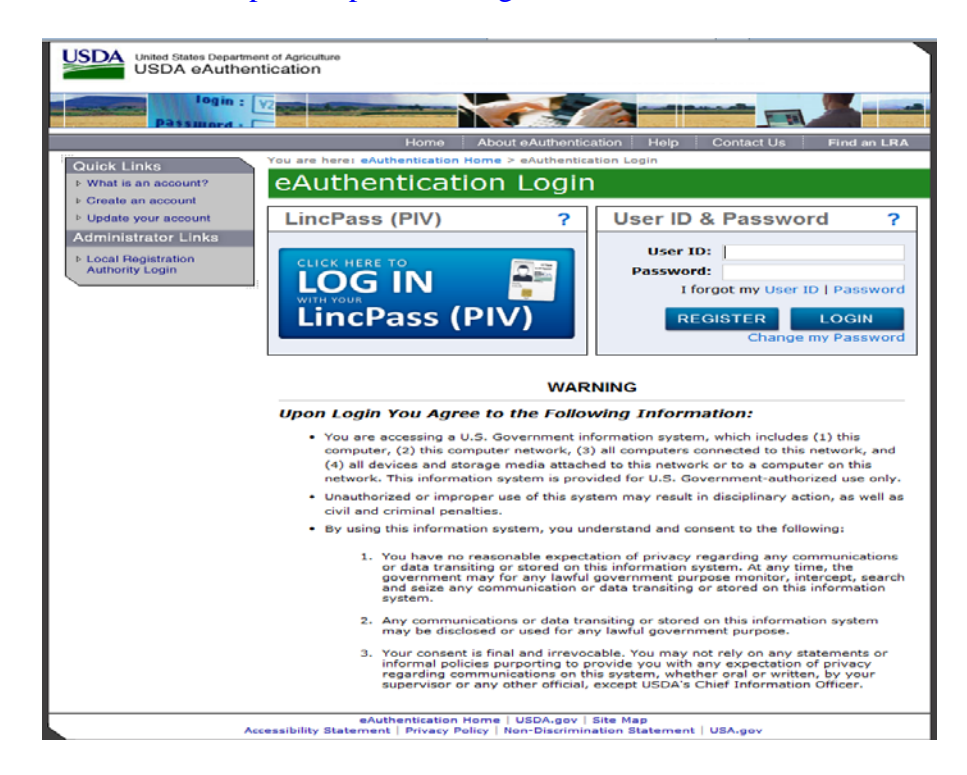

Log in using the 'user ID' and 'password' you established or click to login using your LincPass.

### **Step 4: Selecting ICAP.**

Select ICAP –Incident Command Application Program.

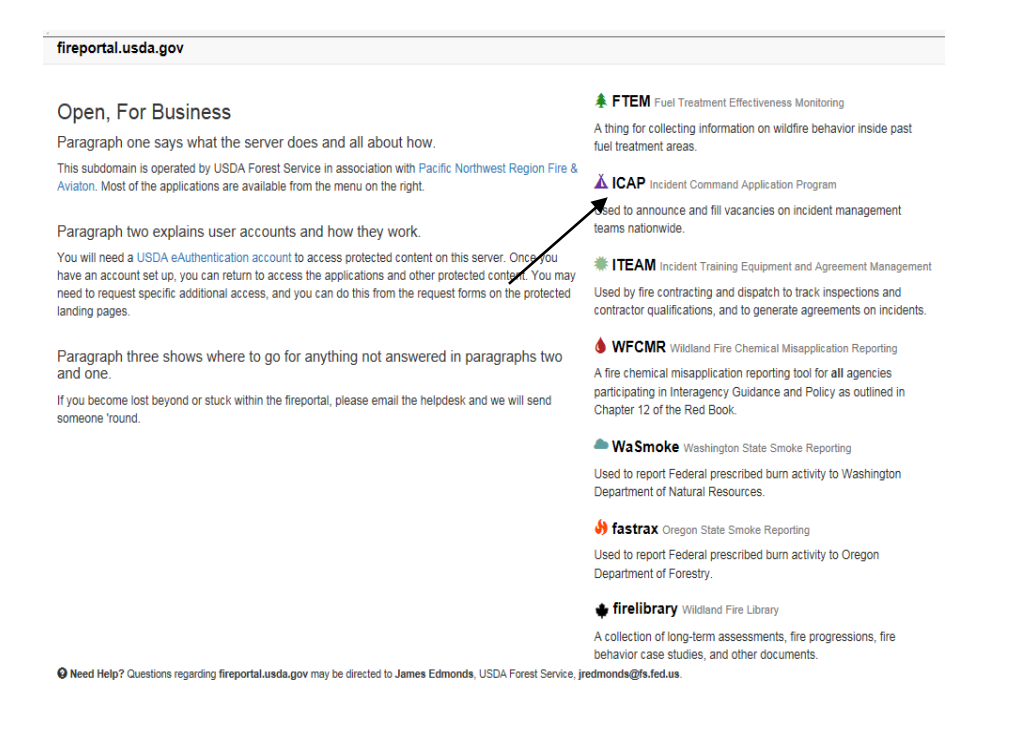

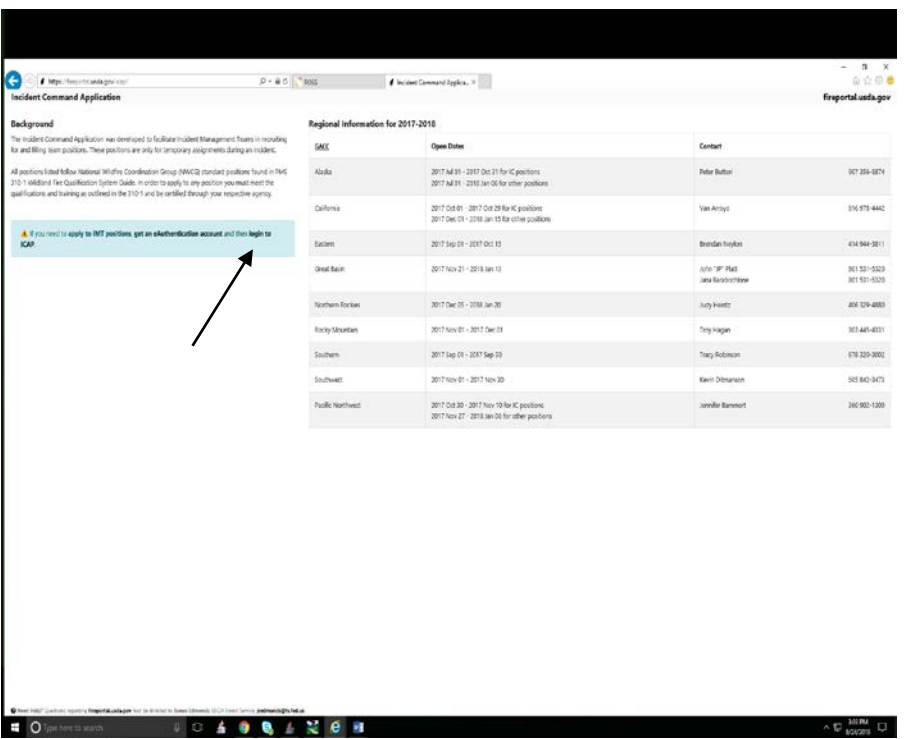

At this point you may bookmark the location, or save in your Favorites on your browser. Click on "login to ICAP." On the next screen select 'Applicant', 'Southern', and either Blue, Red, or Gold team. DO NOT select 'Southern Applicant Pool'. Click 'Request Access',

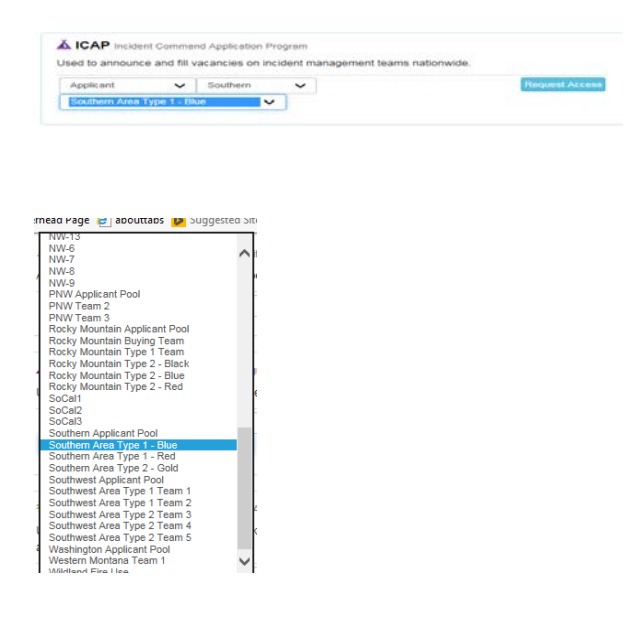

From now on when you log on to ICAP from [https://fireportal.usda.gov](https://fireportal.usda.gov/) you will not need to repeat this step. It should take you directly to the next screen and you can select either 'edit your applicant record', 'browse and apply to positions' or 'view your application history'. Please note the contact information you supply will be used in the One-Call system to notify you of team mobilizations, the need to confirm your availability, etc. Phone numbers should be entered in the 999-999-9999 format. When you select 'browse and apply to positions' for the Southern Area the Southern Applicant Pool will be displayed initially. Scroll down to locate open positions on the Red, Blue, and Gold teams. You may apply for multiple Southern Area teams, but it is recommended that you limit the number of different positions you apply for to no more than two.